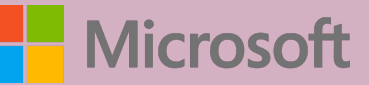

# A QUICK GUIDE TO READING COACH A QUICK GUIDE TO READING COACH

### WHAT IS READING COACH IN IMMERSIVE READER?

Reading Coach as part of Immersive Reader provides students with personalized and independent practice of words that Reading Progress identifies a student has mispronounced.

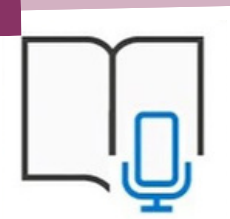

Reading Coach is also available as Reading Progress assignments in Microsoft Teams.

### USE IN IMMERSIVE READER

In Immersive Reader, go to the Reading Preferences pane,

 $A_{\rm A}$ 

芸

 $\blacksquare$ 

Enable Reading Coach to practice reading out loud and receive focused practice.

The Play button changes to a Microphone button. Students can select the Edit button near the Reading Coach toggle to customize parts of the coach including the voice,

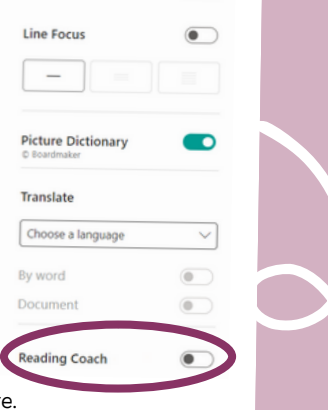

## feedback style, and more.

#### READING REPORT

Once the student selects **Let's read**, a 3…2…1 countdown appears, and practice begins.

The student reads out loud for as long as they like while Immersive Reader "listens" to their performance.

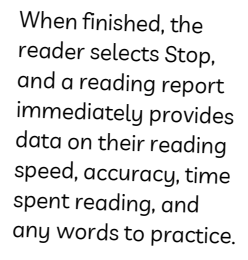

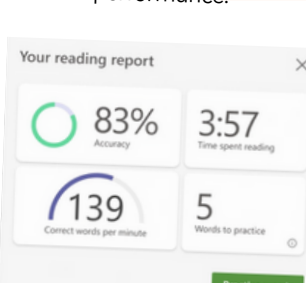

#### WHERE CAN I USE READING COACH IN IMMERSIVE READER?

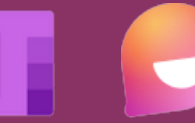

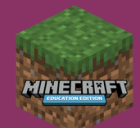

#### ACCELERATE LEARNING WITH THE RIGHT TOOLS: find additional [Quick Guides](https://www.microsoft.com/en-us/education/school-leaders/resource-center) to get started

#### READING COACH

Reading Coach identifies the five words that were most challenging for each individual student and gives them a supported opportunity to practice the words again.

Use the tools to get more comfortable with the word.

- Select **Hear** the word to listen to the word read to you.
	- Select **Stretch** the word to break the word into syllables.
- Select **See** a picture to open an illustration of your word.

**Reading Coach**